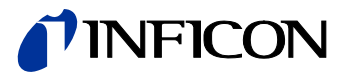

# Pirani Standard Gauge PSG550 PSG552 PSG554

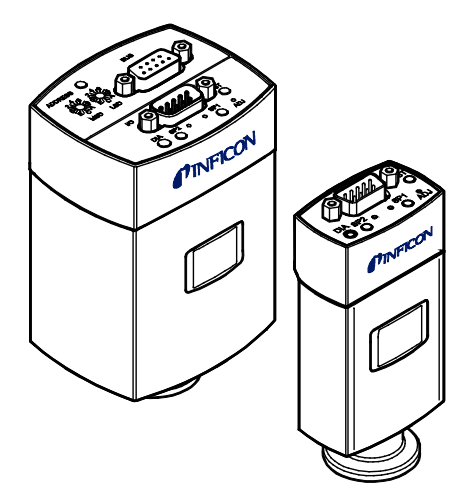

 $C \in$ 

Gebrauchsanleitung inkl. [EU-Konformitätserklärung](#page-70-0)

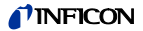

## **Produktidentifikation**

Im Verkehr mit INFICON sind die Angaben des Typenschildes erforderlich. Tragen Sie deshalb diese Angaben ein.

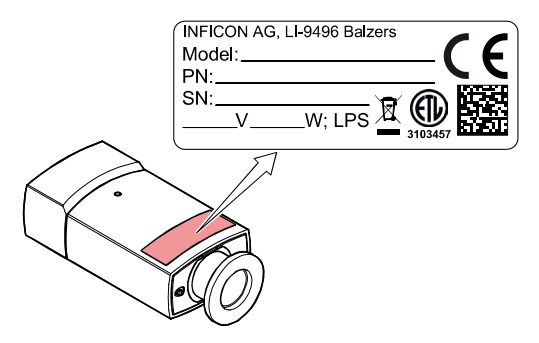

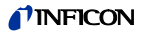

## **Gültigkeit**

Dieses Dokument ist gültig für Produkte der Baureihe PSG55x.

Nachfolgend sind die Artikelnummern der Standardprodukte angeführt. OEM-Produkte besitzen andere Artikelnummern und unterscheiden sich durch die im Bestelltext definierten Parameter (z. B. werkseitige Schaltpunkteinstellung).

### 3Plx-0xx-xxxx

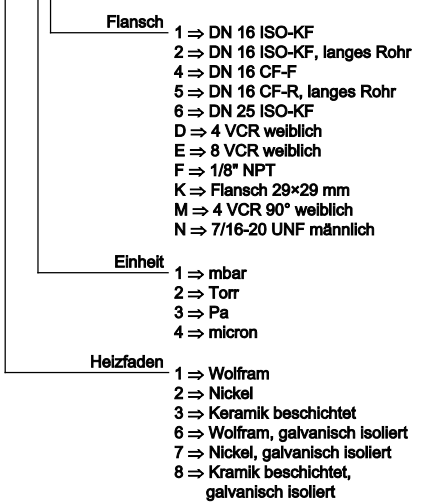

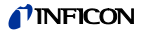

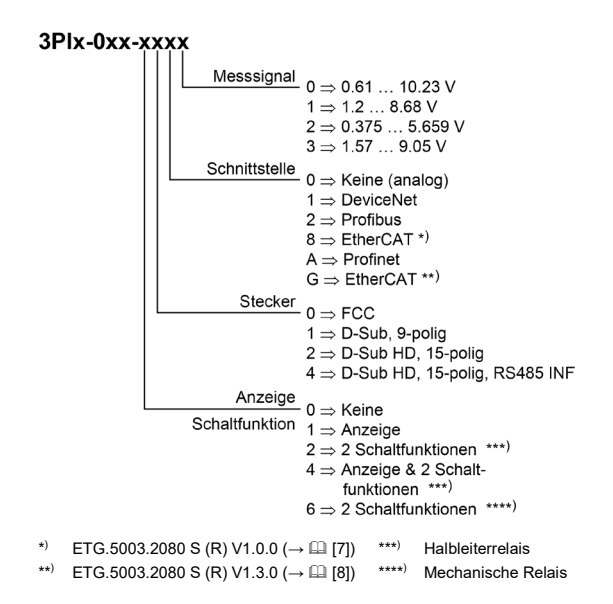

Sie finden die Artikelnummer (PN) auf dem Typenschild.

Nicht beschriftete Abbildungen entsprechen einer Messröhre mit Vakuumanschluss DN 16 ISO-KF und Anzeige. Sie gelten sinngemäß auch für die anderen Messröhren.

Technische Änderungen ohne vorherige Anzeige sind vorbehalten.

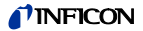

## **Bestimmungsgemäßer Gebrauch**

Die Pirani Standard Gauges PSG55x erlauben die Vakuummessung von Gasen im Bereich von 5×10-5 … 1000 mbar.

Sie dürfen nicht für die Messung von leicht entzündbaren oder brennbaren Gasen im Gemisch mit einem Oxidationsmittel (z. B. Luftsauerstoff) innerhalb der Explosionsgrenzen verwendet werden.

Sie können mit einem INFICON Messgerät <sup>[1](#page-4-0))</sup> für Kompakt-Messröhren oder mit einem kundeneigenen Auswertegerät betrieben werden.

## **Marke**

VCR® Swagelok Marketing Co.

## **Patente**

EP 0689669 B1, 0689670 B1 US Patente 5608168

## **Lieferumfang**

1× Messröhre

- 1× Taststift
- 1× Gebrauchsanleitung

 $\overline{a}$ 

<span id="page-4-0"></span> $1)$  Nur Messröhren mit Messsignal 0.61 ... 10.23 V (dc).

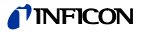

# **Inhalt**

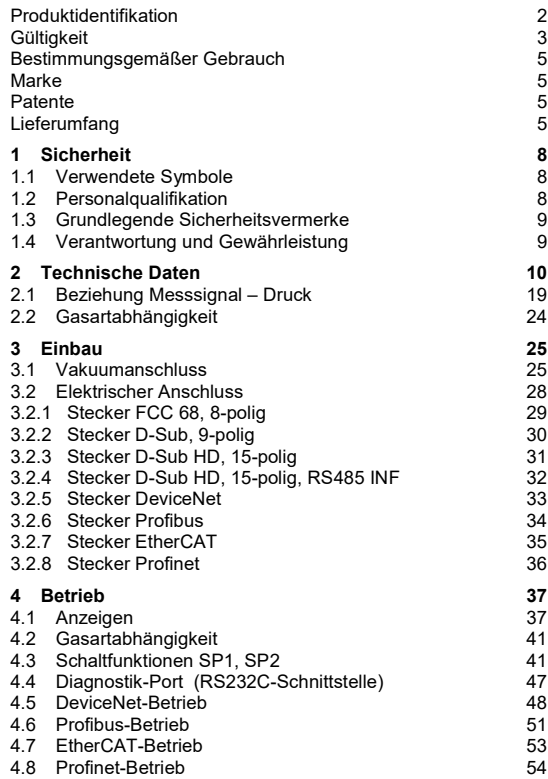

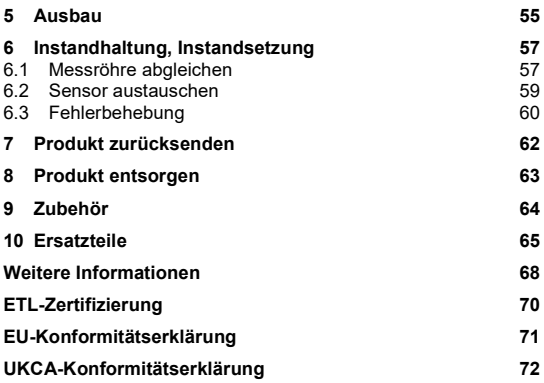

Für Seitenverweise im Text wird das Symbol  $(\rightarrow \mathbb{B} XY)$  verwendet, für Verweise auf weitere, unter "Weitere Informationen" aufgelistete, Dokumente das Symbol ( $\rightarrow$  [2]).

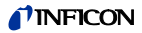

## **1 Sicherheit**

### **1.1 Verwendete Symbole**

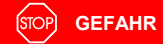

Angaben zur Verhütung von Personenschäden jeglicher Art.

Ą **WARNUNG**

Angaben zur Verhütung umfangreicher Sach- und Umweltschäden.

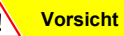

Angaben zur Handhabung oder Verwendung. Nichtbeachten kann zu Störungen oder geringfügigen Sachschäden führen.

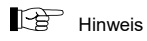

<…> Beschriftung

## **1.2 Personalqualifikation**

## **Fachpersonal**

Die in diesem Dokument beschriebenen Arbeiten dürfen nur durch Personen ausgeführt werden, welche die geeignete technische Ausbildung besitzen und über die nötigen Erfahrungen verfügen oder durch den Betreiber entsprechend geschult worden sind.

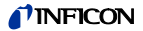

## **1.3 Grundlegende Sicherheitsvermerke**

• Beachten Sie beim Umgang mit den verwendeten Prozessmedien die einschlägigen Vorschriften und halten Sie die Schutzmaßnahmen ein.

Berücksichtigen Sie mögliche Reaktionen zwischen Werkstoffen und Prozessmedien.

Berücksichtigen Sie mögliche Reaktionen (z .B. Explosion) der Prozessmedien infolge Eigenerwärmung des Produkts.

- Alle Arbeiten sind nur unter Beachtung der einschlägigen Vorschriften und Einhaltung der Schutzmaßnahmen zulässig. Beachten Sie zudem die in diesem Dokument angegebenen Sicherheitsvermerke.
- Informieren Sie sich vor Aufnahme der Arbeiten über eine eventuelle Kontamination. Beachten Sie beim Umgang mit kontaminierten Teilen die einschlägigen Vorschriften und halten Sie die Schutzmaßnahmen ein.

Geben Sie die Sicherheitsvermerke an alle anderen Benutzer weiter.

## **1.4 Verantwortung und Gewährleistung**

INFICON übernimmt keine Verantwortung und Gewährleistung, falls der Betreiber oder Drittpersonen

- dieses Dokument missachten
- das Produkt nicht bestimmungsgemäß einsetzen
- am Produkt Eingriffe jeglicher Art (Umbauten, Änderungen usw.) vornehmen
- das Produkt mit Zubehör betreiben, welches in den zugehörigen Produktdokumentationen nicht aufgeführt ist.

Die Verantwortung in Zusammenhang mit den verwendeten Prozessmedien liegt beim Betreiber.

Fehlfunktionen der Messröhre, die auf Verschmutzung oder Verschleiß zurückzuführen sind, sowie Verschleißteile (z. B. Heizfaden), fallen nicht unter die Gewährleistung.

# **2 Technische Daten**

Weitere technische Daten für Messröhren mit serieller Schnittstelle  $\to \Box$  [\[4\],](#page-67-1) [\[5\],](#page-67-2) [\[6\],](#page-67-3) [\[7\],](#page-67-0) [\[8\],](#page-68-0) [\[9\].](#page-68-1)

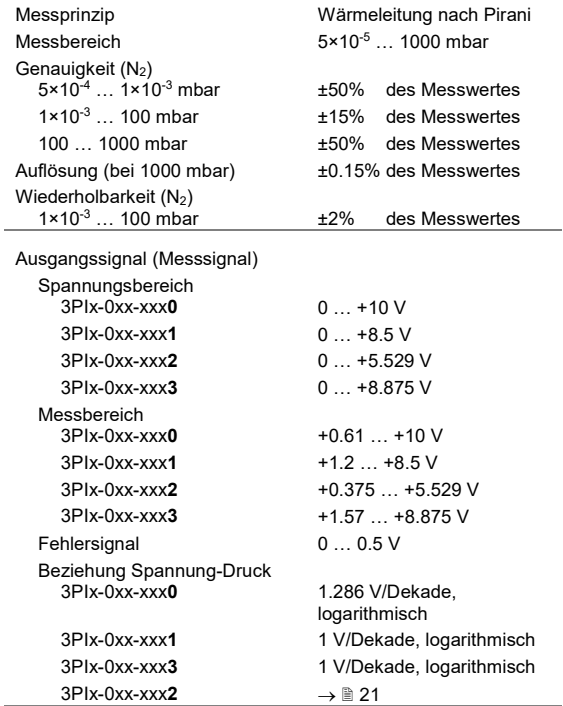

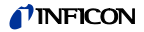

<span id="page-10-0"></span>

| Ausgangsimpedanz                                  | $2 \times 4.7 \Omega$ , kurzschlussfest           |
|---------------------------------------------------|---------------------------------------------------|
| Lastimpedanz                                      | $≥10$ kΩ                                          |
| Ansprechzeit                                      | $<$ 10 $ms$                                       |
| Messröhrenidentifikation<br>FCC 68 $(+0.61+10 V)$ | $27 k\Omega$                                      |
| HV-Messröhrenabgleich                             | bei < $10^{-5}$ mbar                              |
| Halbleiterrelais                                  | Schaltpunkte SP1/2                                |
| Einstellbereich $(N_2)$                           | $5.0 \times 10^{-5}$ 1000 mbar                    |
| Hysterese <sup>2)</sup>                           | 10% des Schwellwertes                             |
| Schaltverhalten <sup>2)</sup>                     | Low Trip Point                                    |
| Kontaktbelastung                                  | <30 V (ac) / (dc), ≤0.3 A<br>ohmsch               |
| geschlossen                                       | I FD leuchtet                                     |
| offen                                             | I FD aus                                          |
| Schaltzeit                                        | $30$ ms                                           |
| Mechanische Relais                                | Schaltpunkte SP1/2                                |
| Einstellbereich (N <sub>2</sub> )                 | $5.0 \times 10^{-5}$ 1000 mbar                    |
| Hysterese <sup>2)</sup>                           | 10% des Schwellwertes                             |
| Schaltverhalten <sup>2)</sup>                     | Low Trip Point                                    |
| Ausführung                                        | 1 potentialfreier Schließer<br>pro Schaltfunktion |
| Kontaktbelastung                                  | <30 V (ac) / (dc), ≤1 A<br>ohmsch                 |
| geschlossen                                       | <b>LED</b> leuchtet                               |
| offen                                             | LED aus                                           |
| Schaltzeit                                        | $30$ ms                                           |
| Diagnostik-Port, Anschluss                        | Klinkenstecker 2.5 mm,<br>3-polig                 |

<span id="page-10-1"></span> <sup>2)</sup> Hysterese und Schaltverhalten können über die serielle Schnittstelle oder über den Diagnostik-Port umprogrammiert werden.

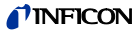

#### Speisung

#### **GEFAHR ÍSTOP**

<span id="page-11-0"></span>Die Messröhre darf nur an Speise- oder Messgeräte angeschlossen werden, die den Anforderungen der geerdeten Schutzkleinspannung (PELV) und einer Stromquelle mit begrenzter Leistung (LPS) der Klasse 2 entsprechen. Die Leitung zur Messröhre ist abzusichern. [3\)](#page-11-1)

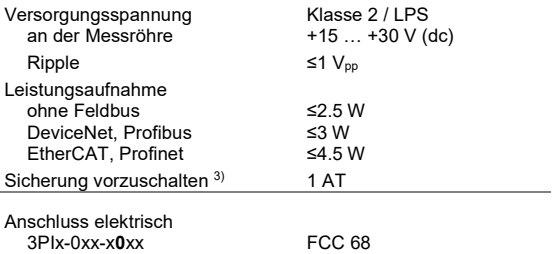

3PIx-0xx-x**1**xx D-Sub 9-polig, Stifte 3PIx-0xx-x**2**xx D-Sub 15-polig HD, Stifte 3PIx-0xx-x**4**xx D-Sub 15-polig HD,

Messkabel abgeschirmt.

Kabellänge RS232C-Betrieb

Erdkonzept → ["Elektrischer Anschluss"](#page-27-0) Vakuumanschluss und Signalerde verbunden über 10 kΩ

RS485 INF, Stifte

 $0.14$  mm<sup>2</sup>/Ader

≤100 m ≤30 m

<span id="page-11-1"></span> <sup>3)</sup> INFICON-Messgeräte erfüllen diese Forderungen.

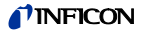

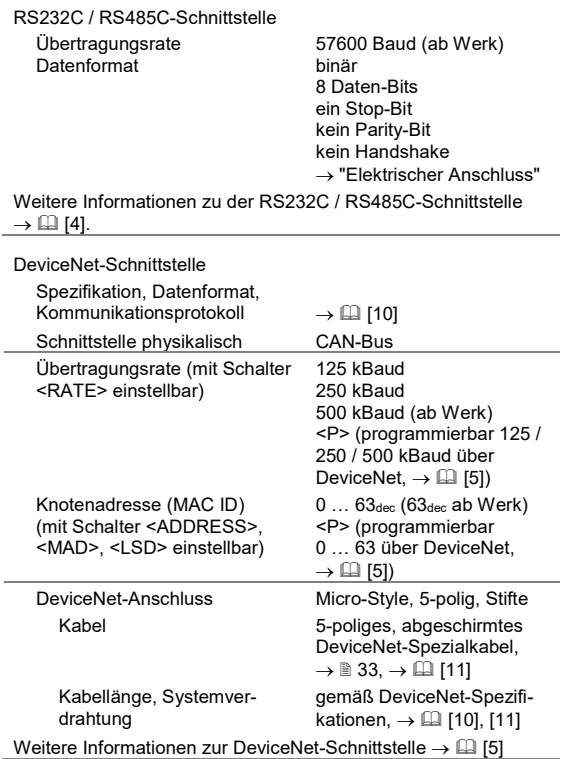

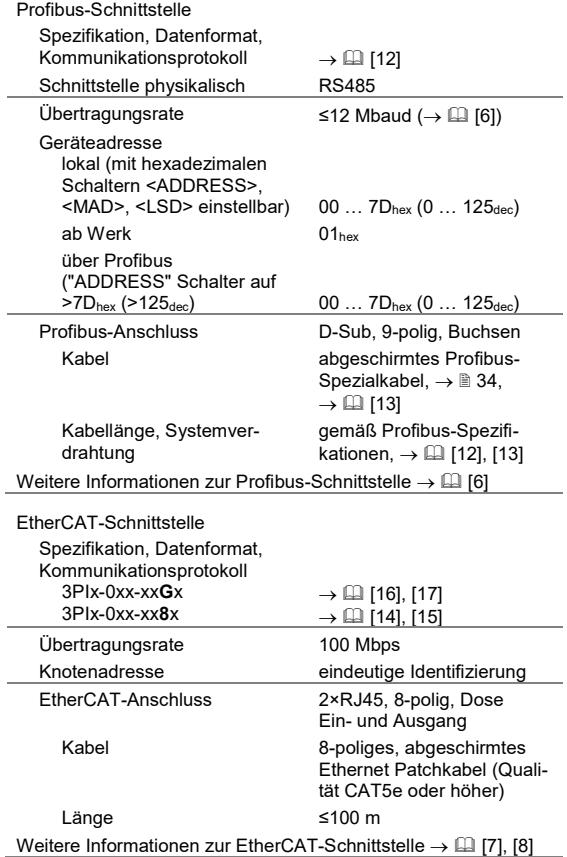

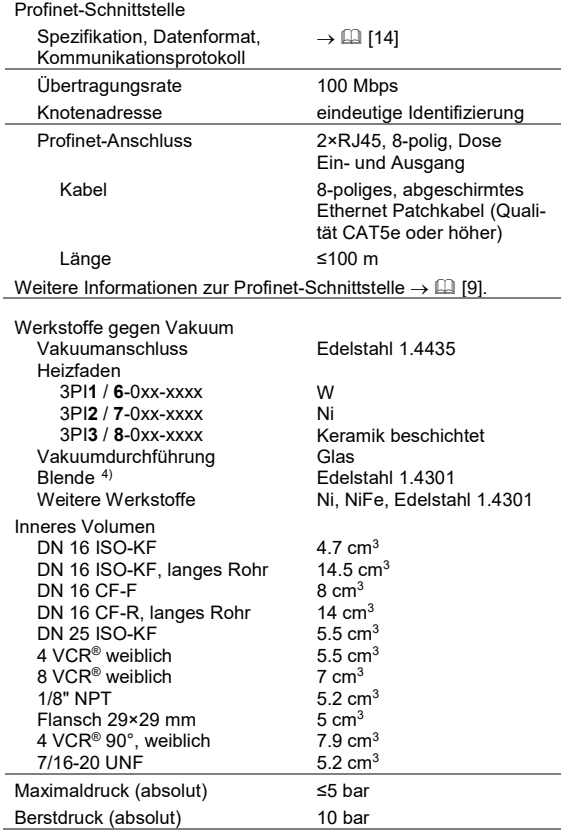

<span id="page-14-0"></span>4) Nur bei DN 16 ISO-KF und DN <sup>16</sup> CF-F.

<span id="page-15-0"></span>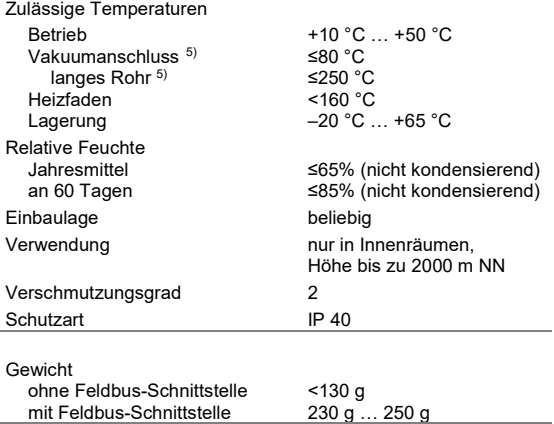

<span id="page-15-1"></span><sup>&</sup>lt;sub>5)</sub><br>Bei waagrechtem Einbau. Beim Ausheizen können die technischen<br>Daten von Messbereich, Genauigkeit und Wiederholbarkeit abweichen.

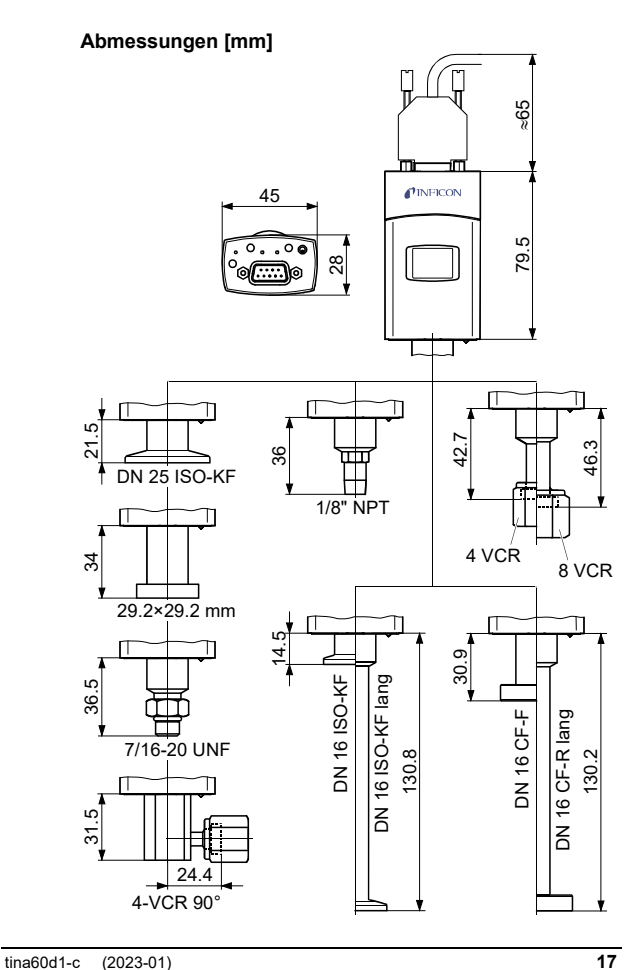

#### **DeviceNet Profibus**

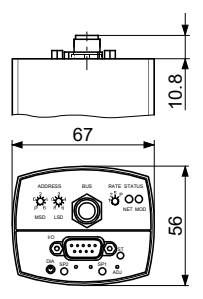

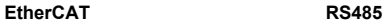

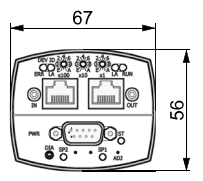

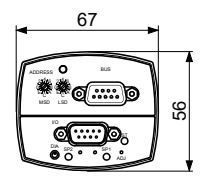

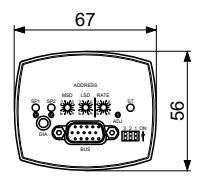

#### **Profinet**

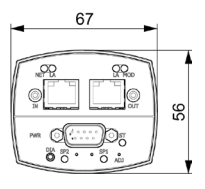

## **2.1 Beziehung Messsignal – Druck**

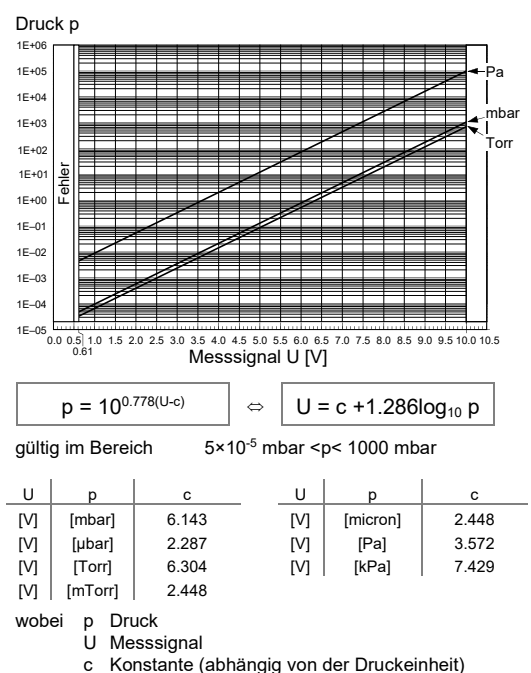

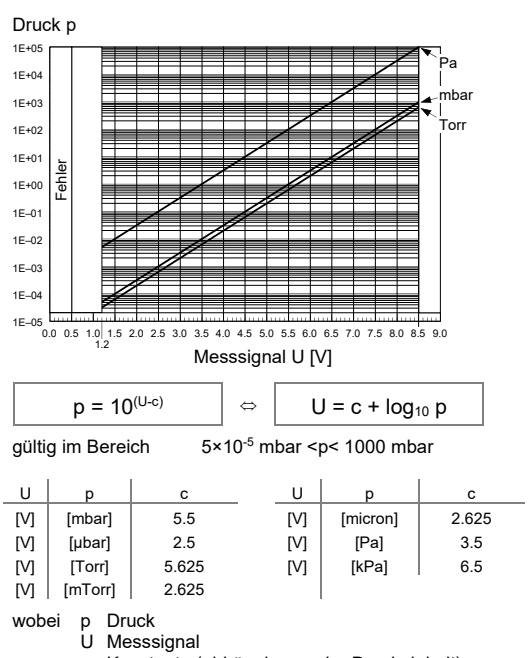

**Messbereich 1.2 … 8.5 V**

#### c Konstante (abhängig von der Druckeinheit)

#### <span id="page-20-0"></span>**Messbereich 0.375 … 5.529 V**

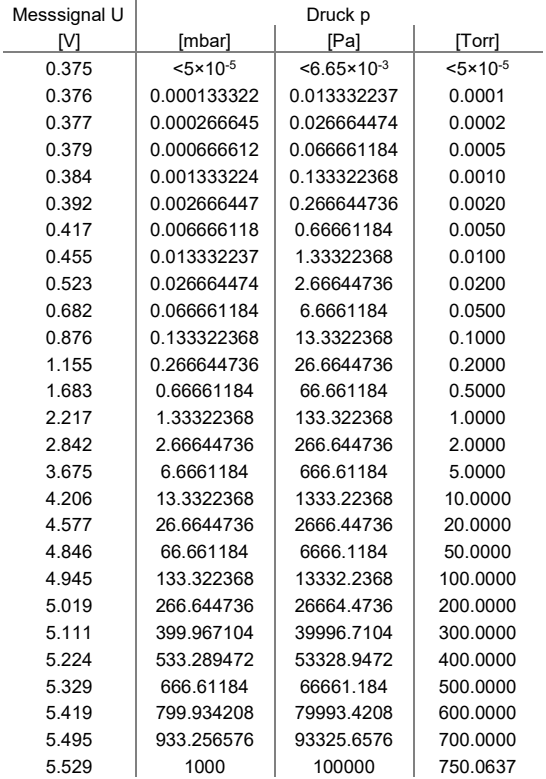

## *I* INFICON

#### **Gültig im Bereich 0.375 … 2.842 V**

$$
p = a + bU + cU2 + dU3 + eU4 + fU5
$$

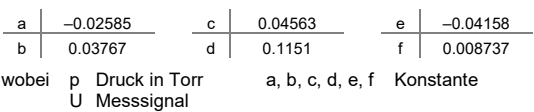

**Gültig im Bereich 2.842 … 4.945 V**

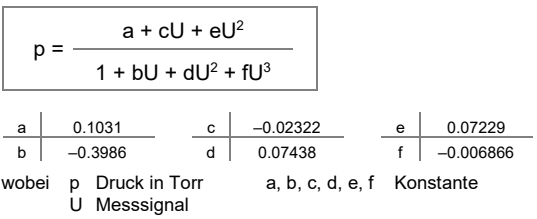

**Gültig im Bereich 4.945 … 5.529 V**

 $p = \frac{a + cU}{c}$  $1 + bU + dU<sup>2</sup>$ a | 100.624 c |  $-20.5623$ b  $-0.37679$  d 0.0348656 wobei p Druck in Torr a, b, c, d Konstante U Messsignal

## *I* INFICON

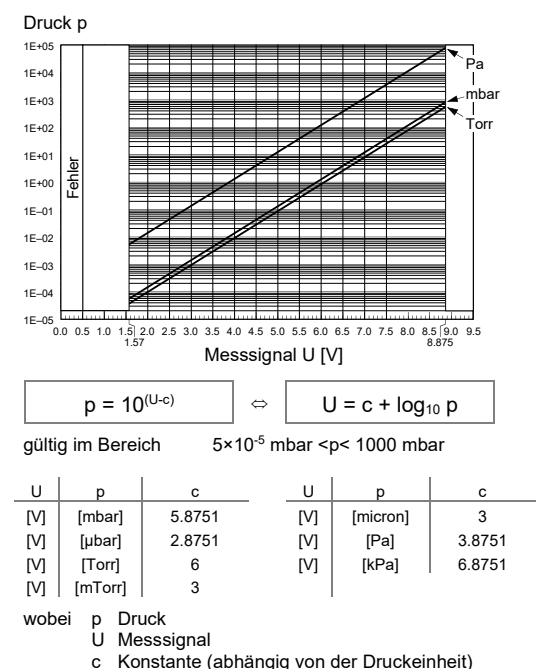

## **2.2 Gasartabhängigkeit**

Angezeigter Druck (Messröhre abgeglichen für Luft) p (mbar)

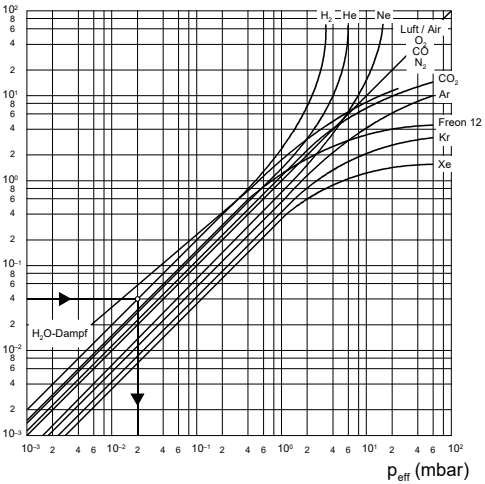

## **Kalibrierfaktoren**

gültig für den Pirani-Druckbereich unter 1 mbar

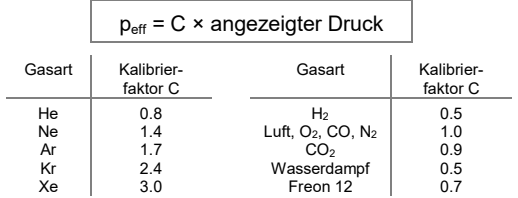

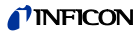

## <span id="page-24-0"></span>**3 Einbau**

# **GEFAHR**

Ausströmendes Prozessmedium

Starke mechanische, chemische oder thermische Beanspruchung kann Lecks im Messsensor verursachen. Dies kann bei Überdruck im Vakuumsystem zu Gefahren durch ausströmende Prozessmedien führen.

- Starke mechanische, chemische oder thermische Beanspruchung und Überdruck im Vakuumsystem vermeiden.
- Durch geeignete Maßnahmen (z.B. Gaszufuhr unterbrechen, Absaugung, Lecktest) sicherstellen, dass durch ausströmende Prozessmedien keine Gefahren oder Schäden entstehen.

## **3.1 Vakuumanschluss**

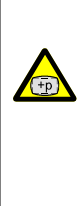

**GEFAHR**

Überdruck im Vakuumsystem >1 bar

Öffnen von Spannelementen bei Überdruck im Vakuumsystem kann zu Verletzungen durch herumfliegende Teile und Gesundheitsschäden durch ausströmendes Prozessmedium führen.

Spannelemente nicht öffnen, solange Überdruck im Vakuumsystem herrscht. Für Überdruck geeignete Spannelemente verwenden.

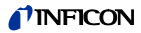

**GEFAHR**

Überdruck im Vakuumsystem >2.5 bar

Bei KF-Anschlüssen können elastomere Dichtungen (z. B. O-Ringe) dem Druck nicht mehr standhalten. Dies kann zu Gesundheitsschäden durch ausströmendes Prozessmedium führen.

O-Ringe mit einem Außenzentrierring verwenden.

**GEFAHR**

Schutzerdung Nicht fachgerecht geerdete Produkte können im Störungsfall lebensgefährlich sein.

Die Messröhre muss galvanisch mit der geerdeten Vakuumkammer verbunden sein. Die Verbindung muss den Anforderungen einer Schutzverbindung nach EN 61010 entsprechen:

- CF-, NPT-, UNF- und VCR- Anschlüsse entsprechen dieser Forderung.
- Für KF-Anschlüsse ist ein elektrisch leitender Spannring zu verwenden.
- Beim 1/<sub>2</sub>"-Rohr und beim 29×29 mm Flansch ist diese Anforderung durch geeignete Maßnahmen zu erfüllen.

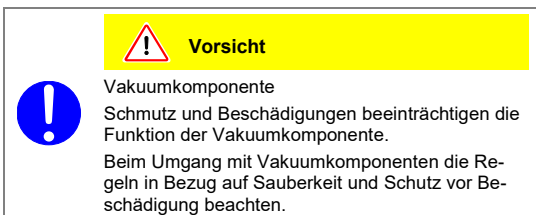

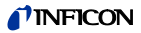

**Vorsicht**

Verschmutzungsempfindlicher Bereich

Das Berühren des Produkts oder von Teilen davon mit bloßen Händen erhöht die Desorptionsrate.

Saubere, fusselfreie Handschuhe tragen und sauberes Werkzeug benutzen.

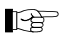

Messröhre möglichst vibrationsfrei einbauen. Die Einbaulage ist beliebig. Damit Kondensate und Partikel nicht in die Messkammer gelangen, ist eine waagrechte bis stehende Einbaulage zu bevorzugen und eventuell eine Dichtung mit Zentrierring und Filter zu verwenden. Für einen manuellen Abgleich der Messröhre im eingebauten Zustand ist die Zugänglichkeit zu den Tastern mit einem Stift zu gewährleisten.

Schutzkappe entfernen und Produkt an Vakuumsystem anschließen.

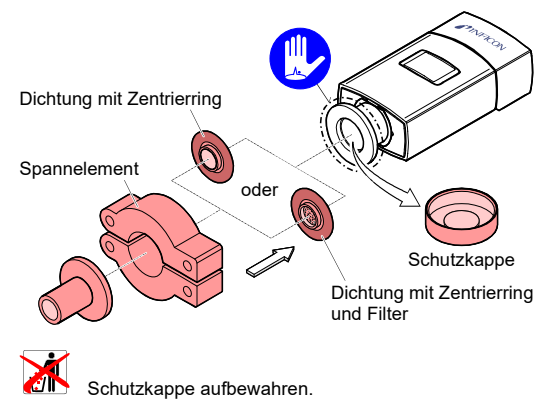

tina60d1-c (2023-01) **27**

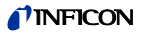

## **3.2 Elektrischer Anschluss**

<span id="page-27-0"></span>**R** 

Die Messröhre muss ordnungsgemäß an der Vakuumapparatur angeschlossen sein ( $\rightarrow \mathbb{B}$  [25\)](#page-24-0).

# **GEFAHR**

Die Messröhre darf nur an Speise- oder Messgeräte angeschlossen werden, die den Anforderungen der geerdeten Schutzkleinspannung (PELV) und einer Stromquelle mit begrenzter Leistung (LPS) der Klasse 2 entsprechen. Die Leitung zur Messröhre ist abzusichern. [6\)](#page-27-1)

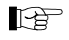

Erdschleifen, Potentialunterschiede oder EMV können das Messsignal beeinflussen. Für beste Signalqualität beachten Sie bitte die folgenden Einbauhinweise:

- Kabel mit Geflechtsschirm und metallischem Steckergehäuse verwenden.
- Den Kabelschirm nur einseitig flächenhaft über das Steckergehäuse mit der Erde verbinden. Das andere Schirmende offen lassen.
- Die Speisungserde direkt beim Netzteil mit Schutzerde verbinden.
- Differentiellen Messeingang verwenden (getrennte Signal- und Speisungserde).
- Potentialdifferenz zwischen Speisungserde und Gehäuse ≤18 V (Überspannungsschutz)

j

<span id="page-27-1"></span><sup>6)</sup> INFICON-Messgeräte erfüllen diese Forderungen.

### **3.2.1 Stecker FCC 68, 8-polig**

Falls kein Messkabel vorhanden ist, ein Messkabel gemäß folgendem Schema herstellen. Messkabel anschließen.

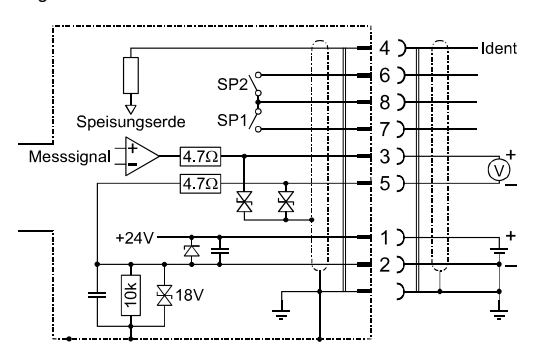

- Pin 1 Speisung<br>Pin 2 Speisungs
- Pin 2 Speisungserde, GND<br>Pin 3 Messsignal oder
- Messsignal oder Schwellwerte SP1, SP2
- Pin 4 Messröhrenidentifikation<br>Pin 5 Signalerde
- Signalerde
- Pin 6, 8 Relais SP2, Schließer Gemeinsamer Kontakt (com)
- Pin 7, 8 Relais SP1, Schließer Gemeinsamer Kontakt (com)

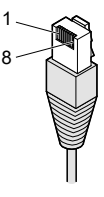

FCC 68 8-polig **Stecker** 

### **3.2.2 Stecker D-Sub, 9-polig**

Falls kein Messkabel vorhanden ist, ein Messkabel gemäß folgendem Schema herstellen. Messkabel anschließen.

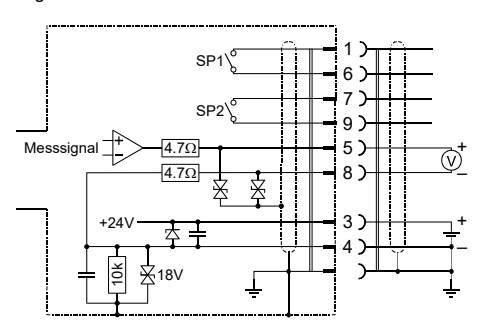

- Pin 1 Relais SP1, Schließer
- Pin 2 n.c.
- Pin 3 Speisung
- Pin 4 Speisungserde, GND
- Pin 5 Messsignal oder Schwellwerte SP1, SP2
- Pin 6 Relais SP1 Gemeinsamer Kontakt (com)
- Pin 7 Relais SP2 Gemeinsamer Kontakt (com)
- Pin 8 Signalerde
- Pin 9 Relais SP2, Schließer

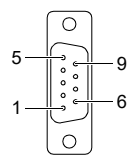

D-Sub 9-polig Buchsen lötseitig

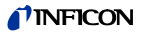

## **3.2.3 Stecker D-Sub HD, 15-polig**

Falls kein Messkabel vorhanden ist, ein Messkabel gemäß folgendem Schema herstellen. Messkabel anschließen.

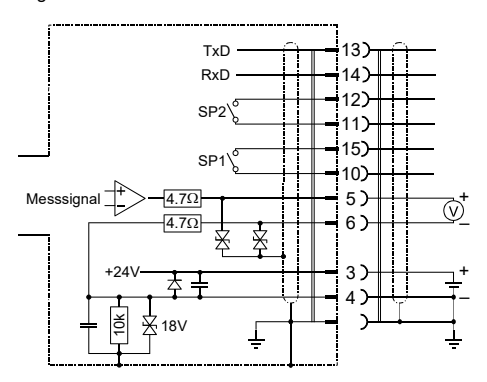

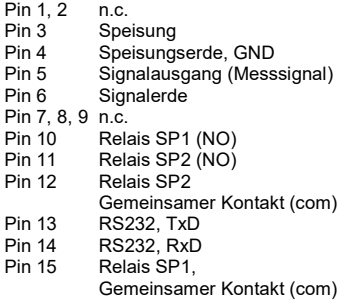

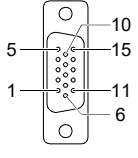

D-Sub HD 15-polig Buchsen lötseitig

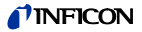

### **3.2.4 Stecker D-Sub HD, 15-polig, RS485 INF**

Falls kein Messkabel vorhanden ist, ein Messkabel gemäß folgendem Schema herstellen. Messkabel anschließen.

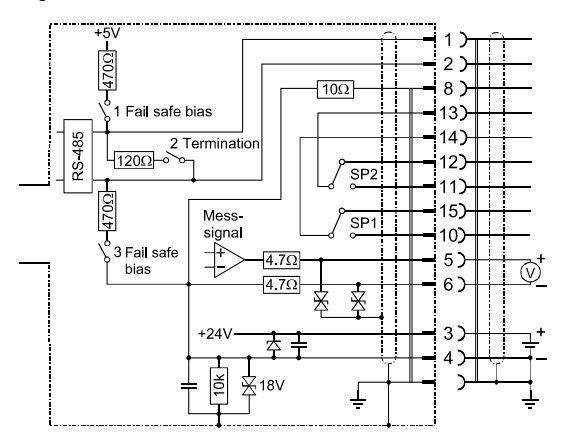

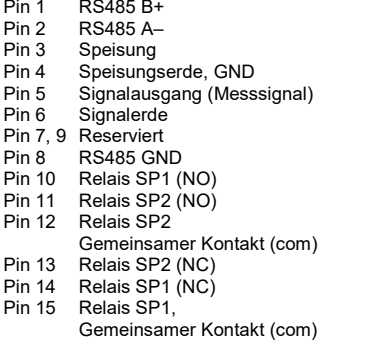

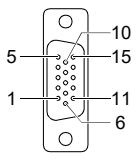

D-Sub HD 15-polig Buchsen lötseitig

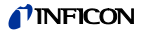

### **3.2.5 Stecker DeviceNet**

<span id="page-32-0"></span>Falls kein DeviceNet-Kabel vorhanden ist, ein Kabel gemäß folgendem Schema herstellen. DeviceNet-Kabel anschließen.

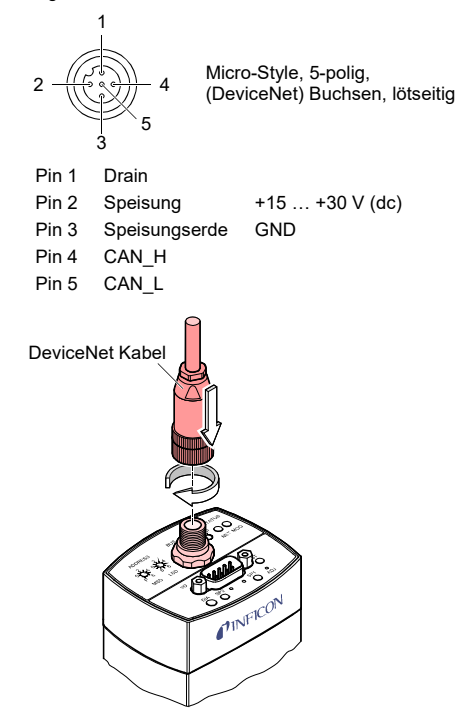

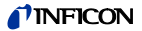

#### **3.2.6 Stecker Profibus**

 $Pin 5$  DGND  $^{2}$ 

<span id="page-33-0"></span>Falls kein Profibus-Kabel vorhanden ist, ein Kabel gemäß folgendem Schema herstellen. Profibus-Kabel anschließen.

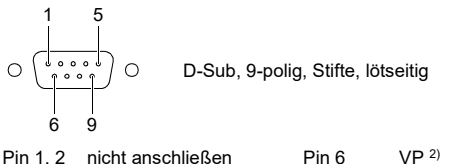

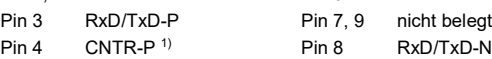

- 1) Wird nur bei Verwendung von *optical link*-Modulen angeschlossen.
- 2) Wird nur bei Endgeräten im Profibussystem zum Leitungsabschluss benötigt  $(\rightarrow \Box$  [\[13\]\).](#page-68-5)

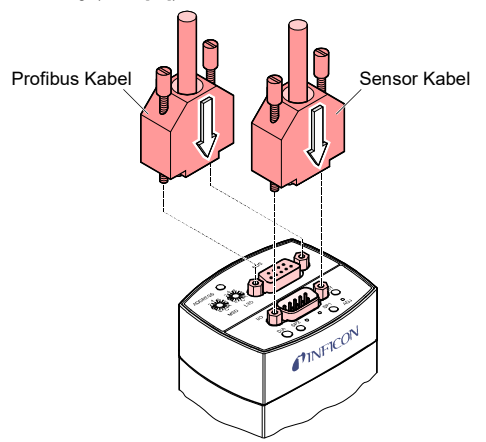

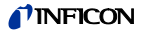

### **3.2.7 Stecker EtherCAT**

Falls keine EtherCAT-Kabel vorhanden sind, Kabel gemäß folgendem Schema herstellen. EtherCAT-Kabel anschließen.

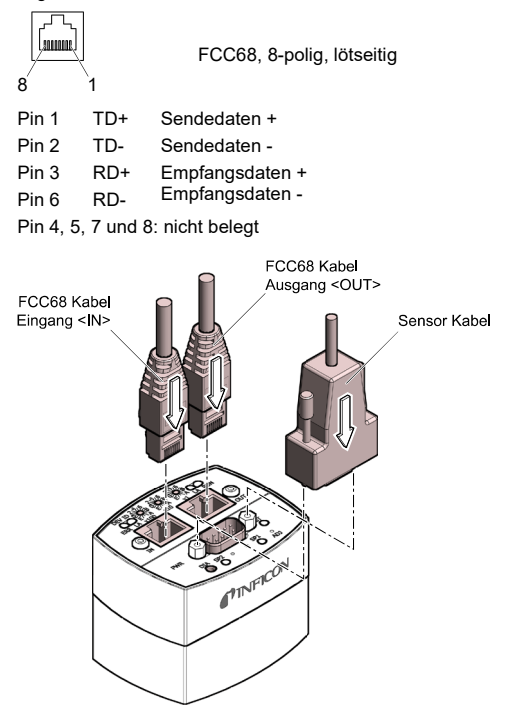

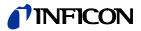

### **3.2.8 Stecker Profinet**

Falls keine Profinet-Kabel vorhanden sind, Kabel gemäß folgendem Schema herstellen. Profinet-Kabel anschließen.

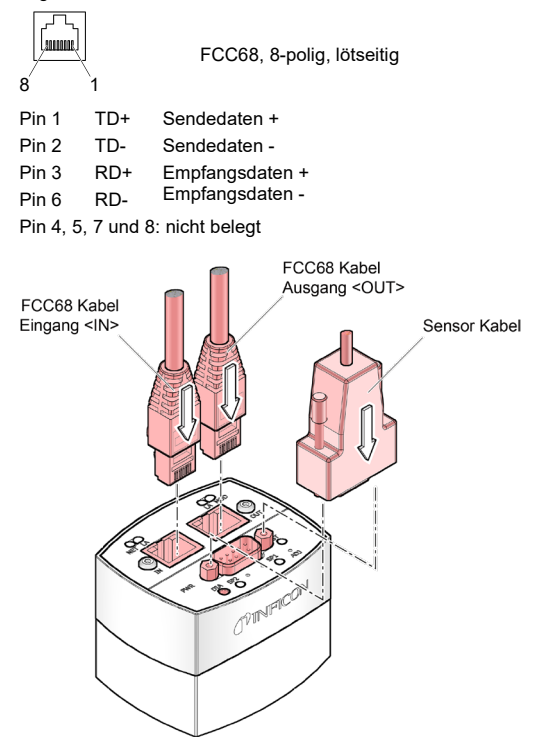
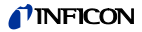

## **4 Betrieb**

Nach dem Anlegen der Speisespannung steht am elektrischen Anschluss das Messsignal zur Verfügung (→ "Elektrischer [Anschluss\).](#page-27-0)

Eine Stabilisierungszeit von mindestens 10 Minuten ist zu beachten. Die Messröhre sollte unabhängig vom anliegenden Druck immer eingeschaltet bleiben.

Die Messröhre ist ab Werk abgeglichen. Langzeitbetrieb und Verschmutzung können zu einer Nullpunktverschiebung führen und periodisch eine Nullpunkteinstellung erfordern Zusätzlich empfehlen wir, nach jedem Wiedereinbau einen Nullpunkt- und ATM-Abgleich durchzuführen (Messröhre abgleichen  $\rightarrow \mathbb{B}$  [57\).](#page-56-0)

## **4.1 Anzeigen**

## **Leuchtdioden (LEDs)**

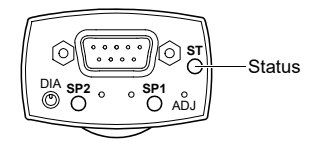

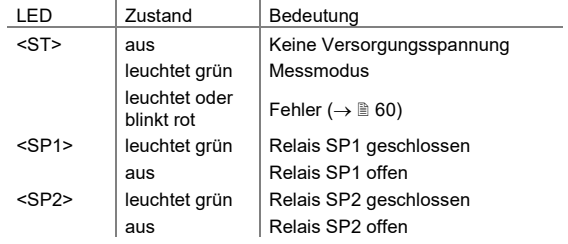

# **TINFICON**

## **Flüssigkristallanzeige (LCD)**

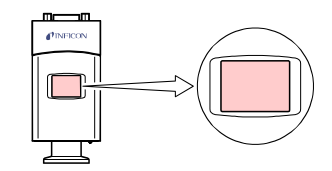

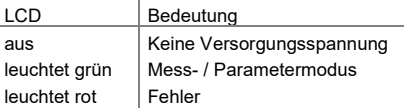

Die Anzeige kann über den Diagnostik-Port um 180 ° gedreht werden.

## **In Betrieb nehmen**

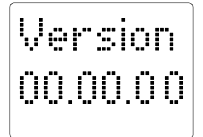

Nach dem Anlegen der Speisespannung erscheint kurz die Softwareversion.

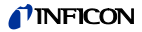

#### **Messmodus**

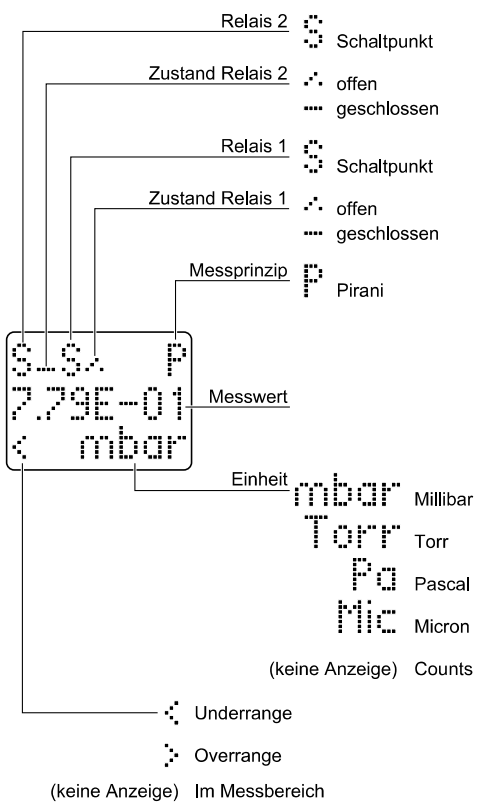

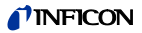

### **Parametermodus**

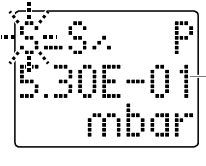

**Schwellwert** 

#### **Schaltfunktionen <S>**

Nach Drücken des Tasters <SP1> oder <SP2> wird der entsprechende Schwellwert angezeigt. Die jeweilige Relais-Anzeige blinkt.

## **Fehleranzeige** (Fehlerbehebung  $\rightarrow \mathbb{B}$  [60\)](#page-59-0)

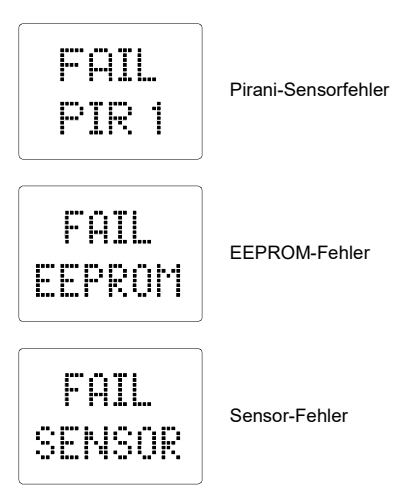

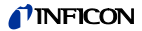

## **4.2 Gasartabhängigkeit**

Das Messsignal ist gasartabhängig. Der Messwert gilt für trockene Luft,  $O_2$ , CO und  $N_2$ . Für andere Gase ist er umzurechnen (→ ["Technische Daten"](#page-9-0)).

Wird die Messröhre mit einem INFICON-Messgerät betrieben, kann für diese Fälle ein Kalibrierfaktor zur Korrektur des angezeigten Messwerts eingegeben werden  $\mapsto$   $\Box$  [des entsprechen](#page-67-0)[den Messgeräts\)](#page-67-0).

## **4.3 Schaltfunktionen SP1, SP2**

Die zwei Schaltpunkte sind auf einen beliebigen Druck im ganzen Messbereich der Messröhre einstellbar. Für jeden Schaltpunkt steht ein Relais zur Verfügung.

Der jeweils aktuelle Schwellwert

- kann über den Diagnostik-Port gelesen und geschrieben werden
- steht nach Drücken des Tasters <SP1> oder <SP2> am Messsignalausgang an Stelle des Drucksignals zur Verfügung, kann mit Hilfe eines Voltmeters gemessen werden und wird im LCD angezeigt
- kann über die DeviceNet-, Profibus-, EtherCAT-, Profinet- und RS485-Schnittstelle gelesen und geschrieben werden.

## **Schaltverhalten und Hysterese**

Das Schaltverhalten und die Hysterese des jeweiligen Schaltpunktes können programmiert werden ( $\rightarrow \mathbb{R}$  [44\)](#page-43-0).

### **Low Trip Point** (ab Werk)

Ist der Druck im Vakuumsystem niedriger als der eingestellte Schwellwert, leuchtet die jeweilige LED (<SP1> oder <SP2>) und das entsprechende Relais ist geschlossen.

## **TINFICON**

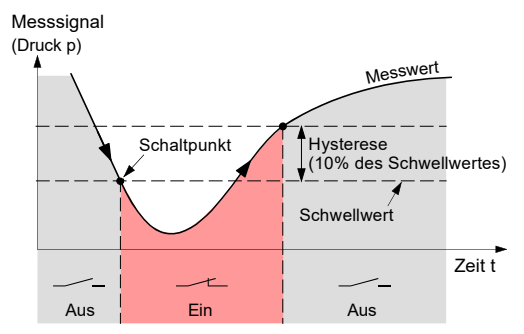

Die Schaltpunkte SP1 und SP2 sind ab Werk an der unteren Messbereichsgrenze eingestellt, sodass sie nicht schalten.

## **High Trip Point**

Ist der Druck im Vakuumsystem höher als der eingestellte Schwellwert, leuchtet das jeweilige LED (<SP1> oder <SP2>) und das entsprechende Relais ist geschlossen.

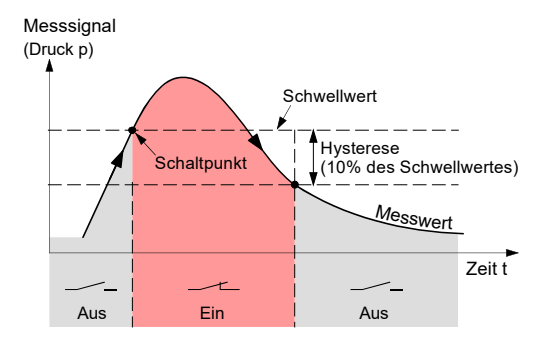

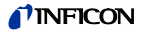

### **High & Low Trip Point**

Dem jeweiligen Schaltpunkt ist gleichzeitig ein High Trip Point und ein Low Trip Point zugeordnet. Ist beim High Trip Point der Druck im Vakuumsystem höher als der eingestellte Schwellwert, leuchtet die jeweilige LED (<SP1> oder <SP2>) und das entsprechende Relais ist geschlossen. Ist beim Low Trip Point der Druck niedriger als der eingestellte Schwellwert, leuchtet die jeweilige LED (<SP1> oder <SP2>) und das entsprechende Relais ist geschlossen.

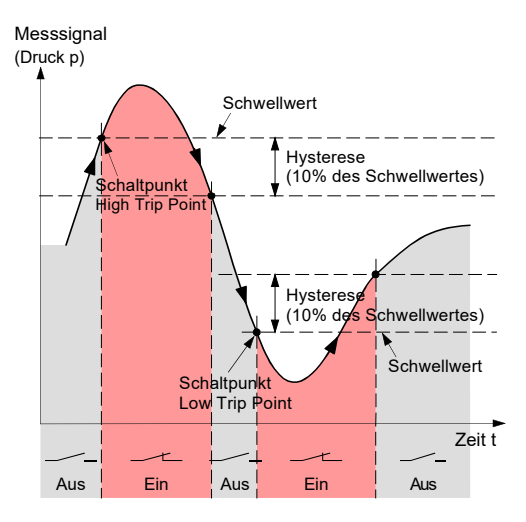

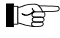

Der jeweilige Schwellwert kann nur programmiert werden über

- den Diagnostik-Port  $(\rightarrow \Box$  [\[4\]\)](#page-67-1)
- die DeviceNet-, Profibus-, EtherCAT-, Profinet- und  $RS485-Schnittstelle (\rightarrow \Box$  [\[4\],](#page-67-1) [\[5\],](#page-67-2) [\[6\],](#page-67-3) [\[7\],](#page-67-4) [\[8\],](#page-68-0) [\[9\]\).](#page-68-1)

<span id="page-43-0"></span>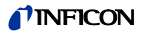

## **4.3.1 Einstellen der Schwellwerte SP1, SP2**

Das Schaltverhalten und die Hysterese des jeweiligen Schaltpunktes können nur programmiert werden über

- den Diagnostik-Port  $($   $\rightarrow$   $[$   $[$ 4])
- die DeviceNet-, Profibus-, EtherCAT-, Profinet- und RS485-Schnittstelle (→ [\[4\],](#page-67-1) [\[5\],](#page-67-2) [\[6\],](#page-67-3) [\[7\],](#page-67-4) [\[8\],](#page-68-0) [\[9\]\).](#page-68-1)

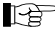

Der Schwellwert des jeweiligen Schaltpunktes kann eingestellt werden über

- den jeweiligen Taster an der Messröhre
- den Diagnostik-Port  $( \rightarrow \Box$  [\[4\]\)](#page-67-1)
- die DeviceNet-, Profibus-, EtherCAT-, Profinet- und  $RS485-Schnittscripte$  ( $\rightarrow \Box$  [41, [51, [61, [71, [81, [91).

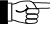

Ist einem Schaltpunkt gleichzeitig ein High Trip Point und ein Low Trip Point zugeordnet, kann nur der Low Trip Point mit dem jeweiligen Taster eingestellt werden.

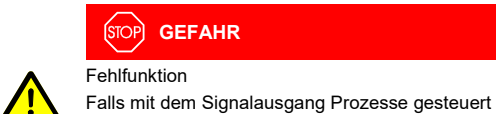

werden, ist zu beachten, dass durch Drücken eines Tasters <SP> das Messsignal unterbrochen und am Messsignalausgang statt dessen der entsprechende Schwellwert ausgegeben wird. Dies kann zu Fehlfunktionen führen.

Taster <SP> nur drücken, wenn gewährleistet ist, dass keine Fehlfunktion ausgelöst wird.

### **Schwellwert SP1 mit Taster einstellen**

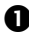

 Taster <SP1> mit einem Stift (max. ø1.1 mm) drücken und halten: Die Messröhre wechselt in den Schaltfunktionsmodus und gibt am Messsignalausgang bzw. auf dem LCD während 5 s den aktuellen Schwellwert aus und das jeweilige <S> in der Anzeige blinkt.

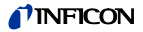

Danach ändert sich die Schwellwerteinstellung Richtung obere Einstellgrenze, bis der Taster losgelassen wird oder die Einstellgrenze erreicht ist.

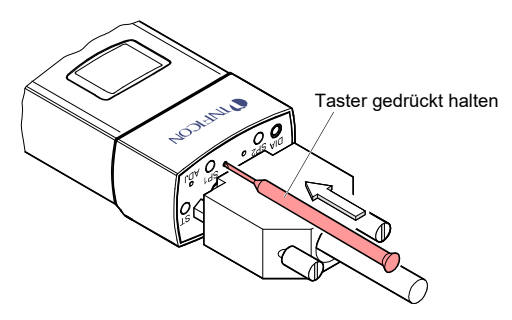

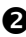

Taster <SP1> erneut drücken:

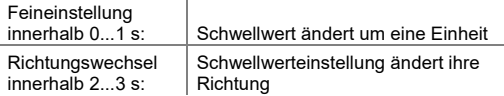

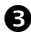

 Taster <SP1> länger als 5 s nicht mehr drücken: Der Schwellwert wird gespeichert und die Messröhre kehrt in den Messmodus zurück.

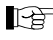

Der obere Schwellwert liegt ab Werk beim Low Trip Point um 10% höher, beim High Trip Point um 10% tiefer (Hysterese).

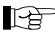

Wird nach dem Umprogrammieren der Hysterese der jeweilige Taster <SP1> oder <SP2> gedrückt, wird die entsprechende Hysterese auf Werkseinstellung (10%) zurückgestellt.

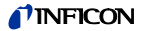

## **Schwellwert SP1 programmieren**

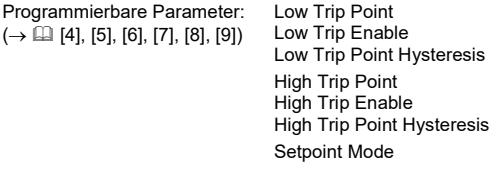

## **Schwellwert SP2 einstellen**

Der Einstellvorgang für SP2 entspricht demjenigen von SP1.

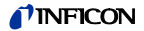

## **4.4 Diagnostik-Port (RS232C-Schnittstelle)**

Über den Diagnostik-Port <DIA> können parallel der Messwert und alle Statusinformationen ausgelesen sowie alle Einstellfunktionen vorgenommen werden ( $\rightarrow \Box$  [\[4\]\).](#page-67-1)

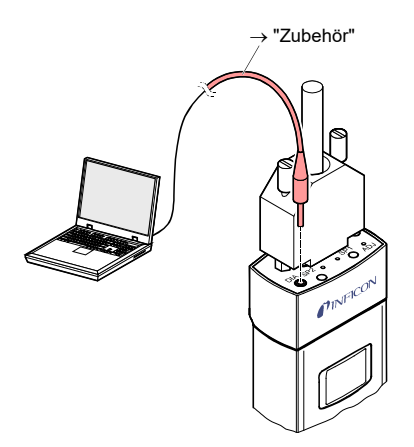

# *INFICO*

# **4.5 DeviceNet-Betrieb**

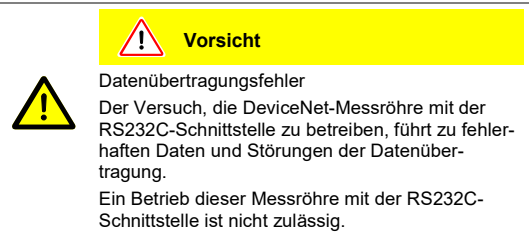

Die Messröhre muss vor der Inbetriebnahme im DeviceNet konfiguriert werden. Dies geschieht mit einem Konfigurations-Tool und der gerätespezifischen EDS-Datei (Electronic Data Sheet) im Integer- oder Real-Format. Diese Software kann von unserer Website heruntergeladen werden [\(www.inficon.com\).](https://products.inficon.com/de-de/nav-products/product/detail/psg55x/)

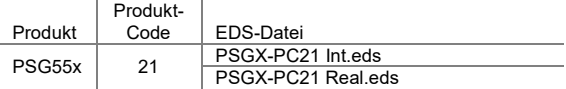

## **Knotenadresse einstellen**

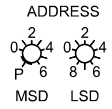

Die Knotenadresse (0 ... 63<sub>dec</sub>) muss mit den Schaltern <ADDRESS>, <MSD> und <LSD> eingestellt werden (ab Werk 63<sub>dec</sub>). Dieser Wert wird bei der Initialisierung der Messröhre von der Firmware abgefragt. Weicht dieser Wert von dem gespeicherten Wert ab, wird der neue Wert im NVRAM gespeichert. Falls eine Adresse größer als 63 eingestellt wurde, gilt der bereits gespeicherte Wert als Adresse.

In Position <P> ist die Knotenadresse über DeviceNet programmierbar ( $\rightarrow$  [15]).

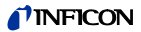

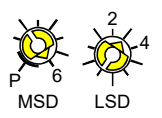

Beispiel: Knotenadresse = 63:

## **Übertragungsrate einstellen**

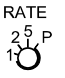

Die Übertragungsrate lässt sich mit dem Schalter <RATE> auf 125 (<1>), 250 (<2>) oder 500 kBaud (<5>) einstellen (ab Werk 500 kBaud).

In der Position <P> ist die Übertragungsrate über DeviceNet programmierbar ( $\rightarrow$  [15]).

RATE

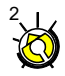

Beispiel: Übertragungsrate = 250 kBaud:

## **Messwerte übertragen**

Gemäß verwendetem Feldbus-Standard darf die Messröhre erst dann Messwerte übertragen, wenn sie vom Master dazu autorisiert wurde.

Nach der Inbetriebnahme gelangt die Messröhre in den Status IDLE (falls kein Fehler vorliegt) und an Stelle des Messwertes wird der im Safe State festgelegte Wert übertragen.

Messwerte werden im Status EXECUTING übertragen. Um vom IDLE in den EXECUTING Status zu gelangen, muss im IDLE Status ein Start-Befehl ausgeführt oder der I/O-Poll Betrieb gestartet werden.

## **Status-LED**

Zwei LEDs auf der Messröhre erlauben eine grobe Beurteilung des Röhrenzustandes und des aktuellen DeviceNet-Status.

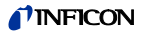

## **"STATUS MOD"(Messröhren-Status):**

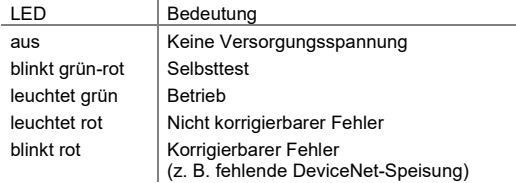

## **<STATUS NET> (Netzwerk-Status):**

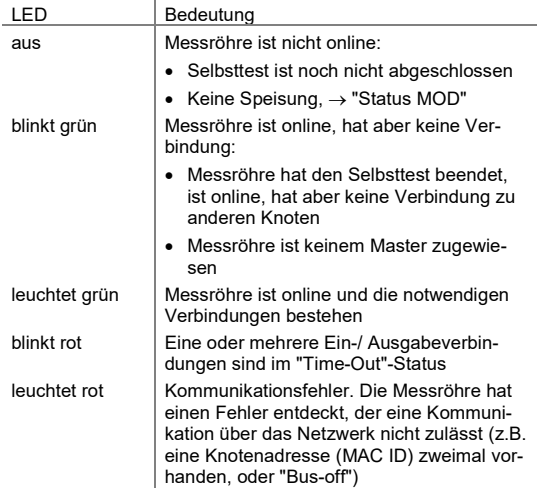

# *INFICOI*

# **4.6 Profibus-Betrieb**

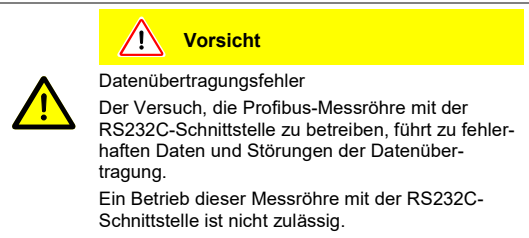

Der Betrieb der Messröhre am Profibus erfordert bei der übergeordneten Steuerung die Installation der für diese Messröhre spezifischen Stammdatei (GSD-Datei). Diese Datei kann vom Internet heruntergeladen werden [\(www.inficon.com\)](https://products.inficon.com/de-de/nav-products/product/detail/psg55x/).

## **Gerätedresse einstellen** (ab Werk 01hex)

Die eindeutige Identifikation der Messröhre am Profibus erfordert die Zuweisung einer Geräteadresse.

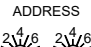

03. E8  $E_C$ YA

03. E8  $E_C$  A MSD LSD

### **Geräteadresse 0 … 125dec**

Diese wird in hexadezimaler Form (00 … 7Dhex) mit den Schaltern <MSD> und <LSD> eingestellt. Sie kann nicht über Profibus geändert werden.

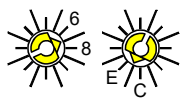

SD

Beispiel: Geräteadresse = 7D<sub>hex</sub>: MSD

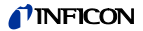

#### **Geräteadresse >7Dhex (>125dec)**

Die Messröhre startet mit der Adresse 126dec. Sie kann über Profibus geändert werden ("Set slave address",  $\rightarrow \Box$  [\[6\]\).](#page-67-3) Zusätzlich kann mit dem Attribut "NO\_ADD\_CHG" festgelegt werden, ob über Profibus weitere Adressänderungen zulässig sind.

Die Adresse und das Attribut werden nichtflüchtig gespeichert. Will man diese ändern, muss die Messröhre zuerst mit einer Adresseinstellung <126dec gestartet werden. Dabei werden die gespeicherte Adresse und das Attribut gelöscht.

#### **Messwerte übertragen**

Gemäß verwendetem Feldbus-Standard darf die Messröhre erst dann Messwerte übertragen, wenn sie vom Master dazu autorisiert wurde.

Nach der Inbetriebnahme gelangt die Messröhre in den Status IDLE (falls kein Fehler vorliegt) und an Stelle des Messwertes wird der im Safe State festgelegte Wert übertragen.

Messwerte werden im Status EXECUTING übertragen. Um vom IDLE in den EXECUTING Status zu gelangen, muss im IDLE Status ein Start-Befehl ausgeführt oder der zyklische Datenaustausch gestartet werden.

# **INFICO**

# **4.7 EtherCAT-Betrieb**

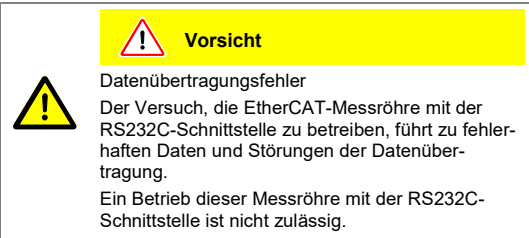

Der Betrieb der Messröhre mit EtherCAT erfordert bei der übergeordneten Steuerung die Installation der für diese Messröhre spezifischen Stammdatei (ESI-Datei). Diese Datei kann von unserer Website heruntergeladen werden [\(www.inficon.com\)](https://products.inficon.com/de-de/nav-products/product/detail/psg55x/).

## **Spezifische Gerätedresse ändern** (ab Werk 00hex)

Während der Initialisierung liest die Gerätefirmware die am Gerät eingestellte Adresse. Diese Adresse wird als spezifische Geräteidentifikation an den Master übertragen.

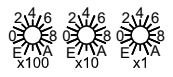

Die Spezifische Gerätedresse wird in hexadezimaler Form (00 ... FFFhex) mit den Schaltern <x100>, <x10> und <x1> eingestellt.

Beispiel: Geräteadresse = 0xDDD (dec 3549): 0x100 \* 0xD (dec 3328) + 0x10 \* 0xD (dec 208) + 0x1 \* 0xD (dec 13)

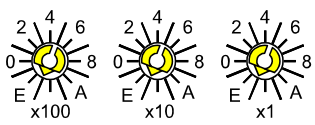

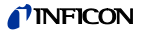

## **Status-LED**

LEDs auf der Messröhre erlauben eine grobe Beurteilung des Röhrenzustandes und des aktuellen EtherCAT-Status ( $\rightarrow$  [1], [\[8\]\)](#page-68-0).

## **4.8 Profinet-Betrieb**

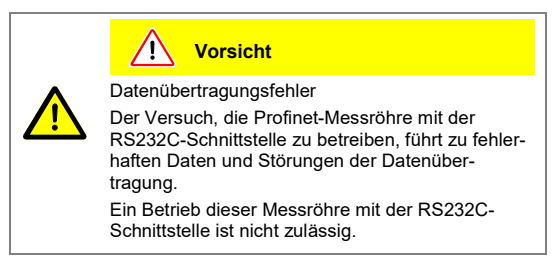

Der Betrieb der Messröhre mit Profinet erfordert bei der übergeordneten Steuerung die Installation der für diese Messröhre spezifischen Stammdatei (GSDML-Datei). Diese Datei kann von unserer Website heruntergeladen werden [\(www.inficon.com\)](https://products.inficon.com/de-de/nav-products/product/detail/pcg55x/).

## **Status-LED**

LEDs auf der Messröhre erlauben eine grobe Beurteilung des Röhrenzustandes und des aktuellen Profinet-Status ( $\rightarrow \Box$  [\[9\]\).](#page-68-1)

## **Gerätename**

Um mit einem Profinet-Gerät kommunizieren zu können, muss dem Gerät zuerst ein Name zugewiesen werden.

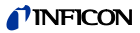

## **5 Ausbau**

#### <span id="page-54-0"></span>**GEFAHR ÍSTOP**

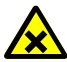

Kontaminierte Teile

Kontaminierte Teile können Gesundheits- und Umweltschäden verursachen.

Informieren Sie sich vor Aufnahme der Arbeiten über eine eventuelle Kontamination. Beim Umgang mit kontaminierten Teilen die einschlägigen Vorschriften beachten und die Schutzmaßnahmen einhalten.

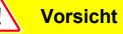

Vakuumkomponente

Schmutz und Beschädigungen beeinträchtigen die Funktion der Vakuumkomponente.

Beim Umgang mit Vakuumkomponenten die Regeln in Bezug auf Sauberkeit und Schutz vor Beschädigung beachten.

**Vorsicht**

Verschmutzungsempfindlicher Bereich

Das Berühren des Produkts oder von Teilen davon mit bloßen Händen erhöht die Desorptionsrate.

Saubere, fusselfreie Handschuhe tragen und sauberes Werkzeug benutzen.

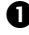

 $\bullet$  Vakuumsystem belüften.

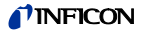

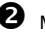

**2** Messröhre außer Betrieb setzen.

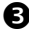

Arretierungsschraube(n) lösen und Messkabel ausziehen.

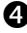

 $\bullet$  Messröhre vom Vakuumsystem demontieren und Schutzkappe aufsetzen.

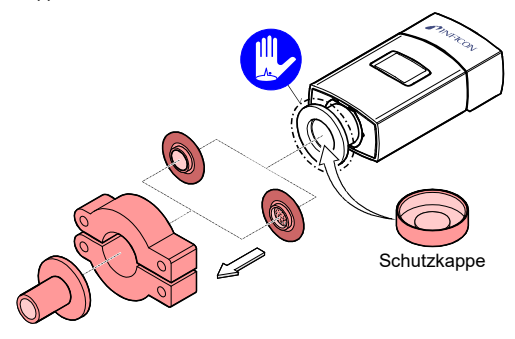

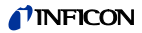

# **6 Instandhaltung, Instandsetzung**

I tê Fehlfunktionen der Messröhre, die auf Verschmutzung oder Verschleiß zurückzuführen sind, sowie Verschleißteile (z. B. Heizfaden), fallen nicht unter die Gewährleistung.

INFICON übernimmt keine Verantwortung und Gewährleistung, falls der Betreiber oder Drittpersonen Instandsetzungsarbeiten selber ausführen.

## **6.1 Messröhre abgleichen**

<span id="page-56-0"></span>Die Messröhre ist ab Werk abgeglichen. Langzeitbetrieb und Verschmutzung können zu einer Nullpunktverschiebung führen und periodisch eine Nullpunkteinstellung erfordern. Zusätzlich empfehlen wir, nach jedem Wiedereinbau einen Nullpunkt- und ATM-Abgleich durchzuführen.

Nullpunkteinstellung bei den gleichen, konstanten Umgebungsbedingungen und bei gleicher Einbaulage durchführen, bei der die Messröhre normalerweise verwendet wird.

Die Messröhre wird auf Standardwerte abgeglichen, kann aber auch auf andere Druckwerte eingestellt werden. Dies bedingt jedoch, den exakten Druckwert zu kennen (Referenzmessung).

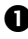

 $\bullet$  Eventuell eingesetzte Dichtung mit Zentrierring und Filter auf Verschmutzung prüfen und nötigenfalls ersetzen  $(\rightarrow$  ["Ausbau"](#page-54-0)).

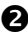

 $\bullet$  Messröhre in Betrieb nehmen und mindestens 10 Minuten bei Atmosphärendruck betreiben.

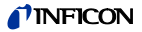

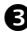

 Für den ATM-Abgleich Taster <ADJ> mit einem Stift (max. ø1.1 mm) kurz drücken: Der Pirani-Sensor gleicht auf 1000 mbar (Standard) ab.

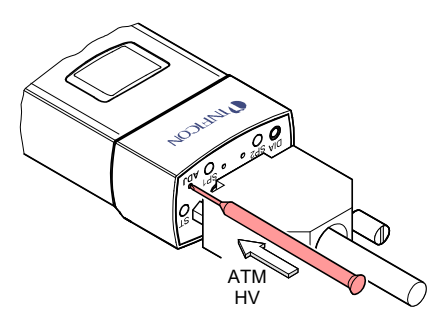

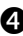

 $\bullet$  Vakuumsystem auf p  $\ll 10^{-5}$  mbar evakuieren, anschließend mind. 2 Minuten warten.

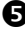

 Für den HV-Abgleich Taster <ADJ> mit einem Stift drücken: Die Messröhre gleicht auf 5×10-5 mbar (standard) ab.

 $\Box$  HV-Abgleich auf anderen Druck  $\rightarrow \Box$  [\[4\].](#page-67-1)

Wird am Messsignalausgang oder im LCD der Druck 4.99×10-5 mbar ausgegeben, war der Abgleich erfolgreich. Andernfalls den Abgleich wiederholen.

<span id="page-58-0"></span>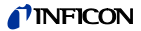

## **6.2 Sensor austauschen**

Der Sensor kann bei starker Verschmutzung oder Defekt ersetzt werden.

## **Voraussetzung**

Messröhre ausgebaut ( $\rightarrow \mathbb{B}$  [55\)](#page-54-0).

 Innensechskantschrauben herausschrauben und Sensor ohne Drehbewegung entfernen.

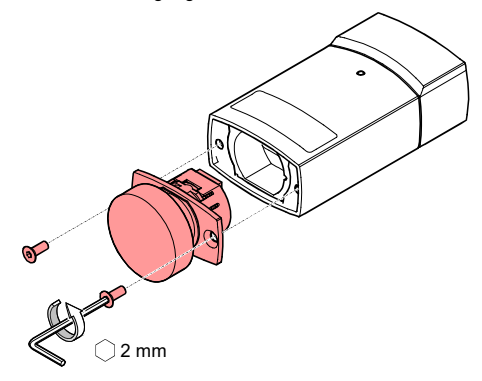

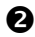

**2** Ersatzsensor ohne Drehbewegung aufsetzen und festschrauben.

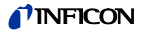

# **6.3 Fehlerbehebung**

J.

 $\mathbb{F}$ 

<span id="page-59-0"></span>Ist ein Fehler aufgetreten, empfehlen wir, die Versorgungsspannung auszuschalten und nach 5 s wieder einzuschalten.

l,

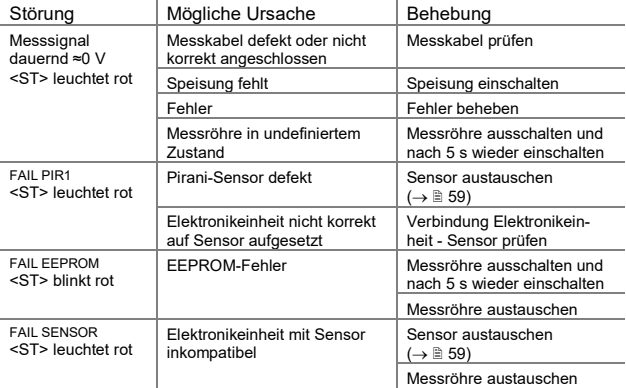

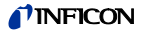

## **Fehlerdiagnose am Sensor (Pirani Heizfaden)**

Wird die Ursache einer Störung im Sensor selber vermutet, lässt sich mit einem Ohmmeter zumindest eine grobe Diagnose durchführen.

Der Sensor muss für den Test von der Elektronikeinheit getrennt werden  $(\rightarrow \Box 59)$  $(\rightarrow \Box 59)$ .

Mittels Ohmmeter kann nun folgende Messung an den Kontaktstiften des Sensors durchgeführt werden.

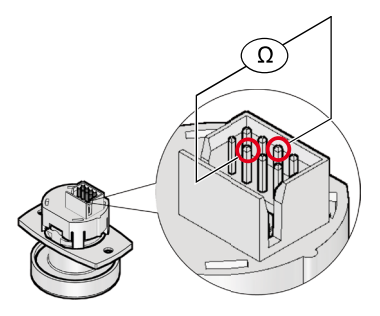

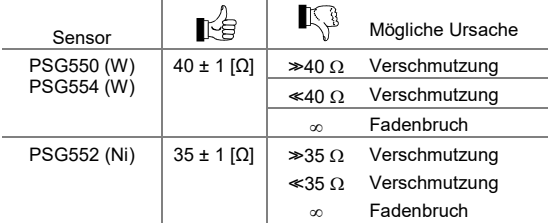

### **Behebung**

Alle nach der obigen Methode festgestellten Sensor-Fehler erfordern den Austausch des Sensors ( $\rightarrow \equiv$  [59\).](#page-58-0)

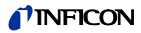

# **7 Produkt zurücksenden**

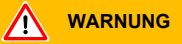

Versand kontaminierter Produkte

Kontaminierte Produkte (z.B. radioaktiver, toxischer, ätzender oder mikrobiologischer Art) können Gesundheits- und Umweltschäden verursachen.

Eingesandte Produkte sollen nach Möglichkeit frei von Schadstoffen sein. Versandvorschriften der beteiligten Länder und Transportunternehmen beachten. Ausgefüllte Kontaminationserklärung \*) beilegen.

\*) Formular unte[r www.inficon.com](https://products.inficon.com/de-de/nav-products/product/detail/declaration-of-contamination/)

Nicht eindeutig als "frei von Schadstoffen" deklarierte Produkte werden kostenpflichtig dekontaminiert.

Ohne ausgefüllte Kontaminationserklärung eingesandte Produkte werden kostenpflichtig zurückgesandt.

# **INFICO**

# **8 Produkt entsorgen**

# **GEFAHR**

Kontaminierte Teile

Kontaminierte Teile können Gesundheits- und Umweltschäden verursachen.

Informieren Sie sich vor Aufnahme der Arbeiten über eine eventuelle Kontamination. Beim Umgang mit kontaminierten Teilen die einschlägigen Vorschriften beachten und die Schutzmaßnahmen einhalten.

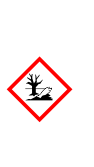

## **WARNUNG**

Umweltgefährdende Stoffe

Produkte oder Teile davon (mechanische und Elektrokomponenten, Betriebsmittel usw.) können Umweltschäden verursachen.

Umweltgefährdende Stoffe gemäß den örtlichen Vorschriften entsorgen.

## **Unterteilen der Bauteile**

Nach dem Zerlegen des Produkts sind die Bauteile entsorgungstechnisch in folgende Kategorien zu unterteilen:

• Kontaminierte Bauteile

Kontaminierte Bauteile (radioaktiv, toxisch, ätzend, mikrobiologisch, usw.) müssen entsprechend den länderspezifischen Vorschriften dekontaminiert, entsprechend ihrer Materialart getrennt und entsorgt werden.

• Nicht kontaminierte Bauteile

Diese Bauteile sind entsprechend ihrer Materialart zu trennen und der Wiederverwertung zuzuführen.

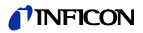

# **9 Zubehör**

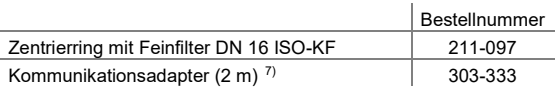

<span id="page-63-0"></span> <sup>7)</sup> Die Diagnose-Software (Windows NT, XP) kann von unserer Website herunter geladen werden.

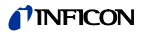

# **10 Ersatzteile**

Bestellen Sie Ersatzteile immer mit:

- allen Angaben gemäß Typenschild
- Beschreibung und Artikelnummer

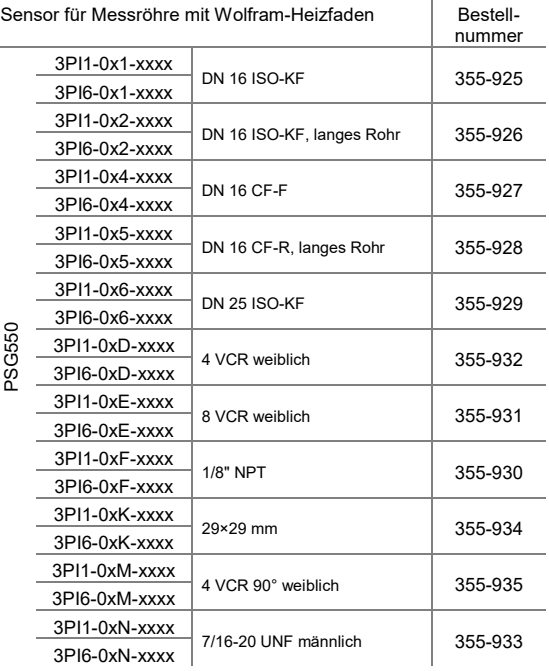

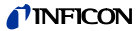

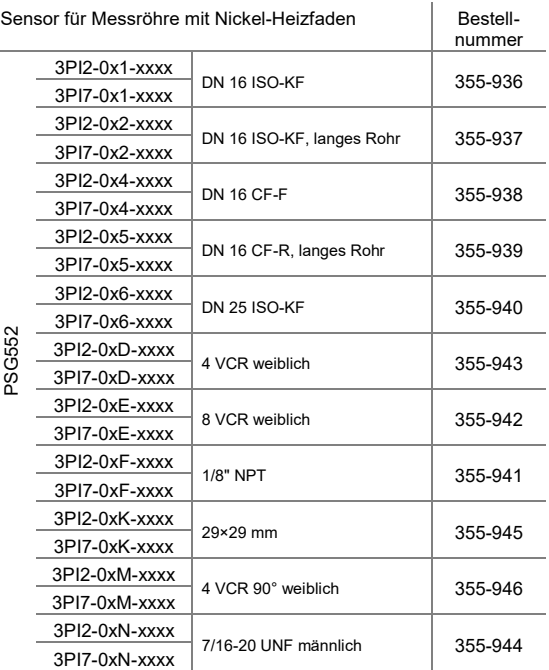

PSG552

## TINFICON

÷.

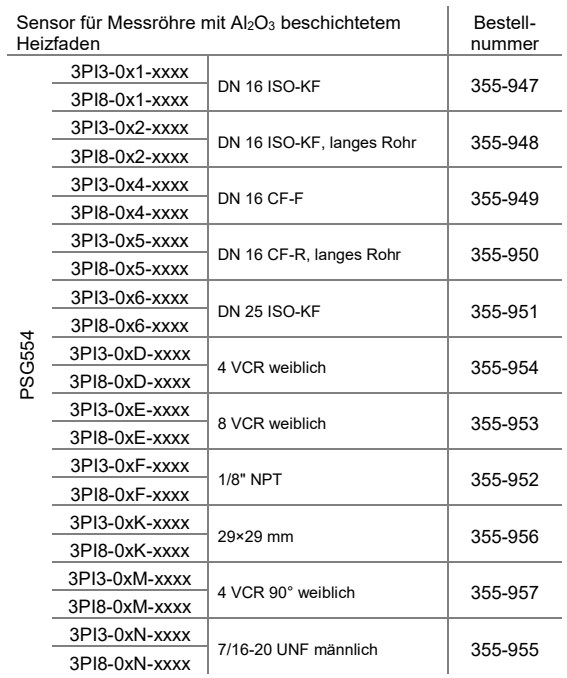

PSG554

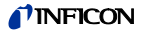

# **Weitere Informationen**

<span id="page-67-1"></span><span id="page-67-0"></span>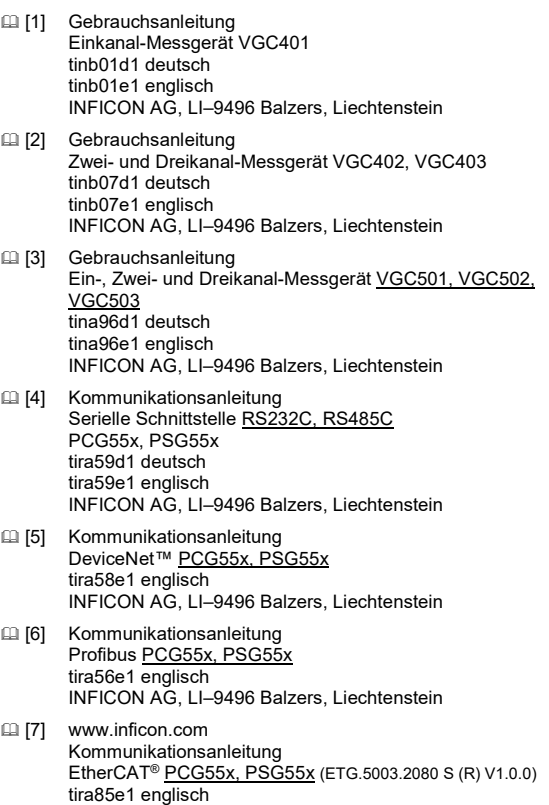

<span id="page-67-4"></span><span id="page-67-3"></span><span id="page-67-2"></span>INFICON AG, LI–9496 Balzers, Liechtenstein

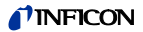

- <span id="page-68-0"></span> [8] Kommunikationsanleitung EtherCAT® [PCG55x, PSG55x](https://products.inficon.com/de-de/nav-products/product/detail/vgc50x/) (ETG.5003.2080 S (R) V1.3.0) tirb51e1 englisch INFICON AG, LI–9496 Balzers, Liechtenstein
- <span id="page-68-1"></span> [9] [www.inficon.com](https://products.inficon.com/de-de/nav-products/product/detail/pcg55x/) Kommunikationsanleitung Profinet [PCG55x, PSG55x](https://www.inficon.com/de/products/PSG55x#Downloads) tirb72e1 englisch INFICON AG, LI–9496 Balzers, Liechtenstein
- [10] Common Industrial Protocol (CIP™) Ed. 3.5 and DeviceNet™ Adaption of CIP Ed. 1.6 (Open DeviceNet Vendor Association)
- [11] [www.odva.org](https://www.odva.org/) Open DeviceNet Vendor Association, Inc. DeviceNet™ **Specifications**
- **EXEC 61158 Type 3 elements: Industrial communication** networks – Fieldbus specifications IEC 61784: Industrial communication networks – Fieldbus profiles
- [13] [www.profibus.com](https://www.profibus.com/) Profibus user organization
- [14] ETG.5003.1 S (R) V1.0.0: Semiconductor Device profile – Part 1: Common Device Profile (CDP)
- [15] ETG.5003.2080 S (R) V1.0.0: Semiconductor Device profile – Part 2080: Specific Device Profile (SDP): Vacuum Pressure Gauge
- [16] ETG.5003.1 S (R) V1.1.0: Semiconductor Device profile – Part 1: Common Device Profile (CDP)
- [17] ETG.5003.2080 S (R) V1.3.0: Semiconductor Device profile – Part 2080: Specific Device Profile (SDP): Vacuum Pressure Gauge

# **TINFICON**

# **ETL-Zertifizierung**

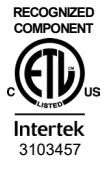

## ETL LISTED

The products PSG550, PSG552 and PSG554

- conform to the UL Standard UL 61010-1
- are certified to the CAN/CSA Standard C22.2 No. 61010-1-12

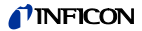

# **EU-Konformitätserklärung**

Hiermit bestätigen wir, INFICON, für die nachfolgenden Produkte  $\epsilon$ die Konformität zu folgenden Richtlinien:

- 2014/30/EU, Abl. L 96/79, 29.3.2014 (EMV-Richtlinie; Richtlinie über die elektromagnetische Verträglichkeit)
- 2011/65/EU, Abl. L 174/88, 1.7.2011 (RoHS-Richtlinie; Richtlinie zur Beschränkung der Verwendung bestimmter gefährlicher Stoffe in Elektro- und Elektronikgeräten)

# Pirani Standard Gauge

PSG550 PSG552 PSG554

## **Normen**

Harmonisierte und internationale/nationale Normen sowie Spezifikationen:

- EN 61000-6-2:2005 (EMV Störfestigkeit)
- EN 61000-6-3:2007 + A1:2011 (EMV Störaussendung)
- EN 61010-1:2010 + A1:2019 + A1:2019/AC2019 (Sicherheitsbestimmungen für Elektrische Mess- und Steuereinrichtungen)
- EN 61326-1:2013; Gruppe 1, Klasse B (EMV-Anforderungen für elektrische Mess- und Steuereinrichtungen)

## **Hersteller / Unterschriften**

INFICON AG, Alte Landstraße 6, LI-9496 Balzers

18. Januar 2023 18. Januar 2023

Dr. Christian Riesch Head of Development

Maro Ken

Marco Kern Product Manager

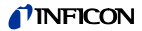

# **UKCA-Konformitätserklärung**

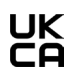

Hiermit bestätigen wir, INFICON, für die nachfolgenden Produkte die Konformität zu folgenden Verordnungen:

- S.I. 2016/1091, 11.2016 (EMV-Verordnung, Verordnung über die elektromagnetische Verträglichkeit)
- 2012/3032, 12.2012 (RoHS-Verordnung, Verordnung zur Beschränkung der Verwendung bestimmter gefährlicher Stoffe in Elektro- und Elektronikgeräten)

# Pirani Standard Gauge

PSG550, PSG552, PSG554

## **Normen**

Harmonisierte und internationale/nationale Normen sowie Spezifikationen:

- EN 61000-6-2:2005 (EMV Störfestigkeit)
- EN 61000-6-3:2007 + A1:2011 (EMV Störaussendung)
- EN 61010-1:2010 + A1:2019 + A1:2019/AC2019 (Sicherheitsbestimmungen für Elektrische Mess- und Steuereinrichtungen)
- EN 61326-1:2013; Gruppe 1, Klasse B (EMV-Anforderungen für Elektrische Mess- und Steuereinrichtungen)

### **Hersteller / Unterschriften**

INFICON AG, Alte Landstraße 6, LI-9496 Balzers

18. Januar 2023 18. Januar 2023

Dr. Christian Riesch Head of Development

Harr Hen

Marco Kern Product Manager
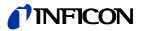

## **Notizen**

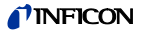

## **Notizen**

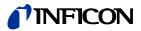

## **Notizen**

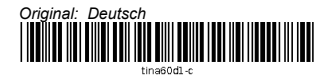

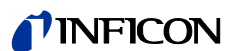

LI-9496 Balzers Liechtenstein Tel +423 / 388 3111 Fax +423 / 388 3700 reachus@inficon.com

www.inficon.com